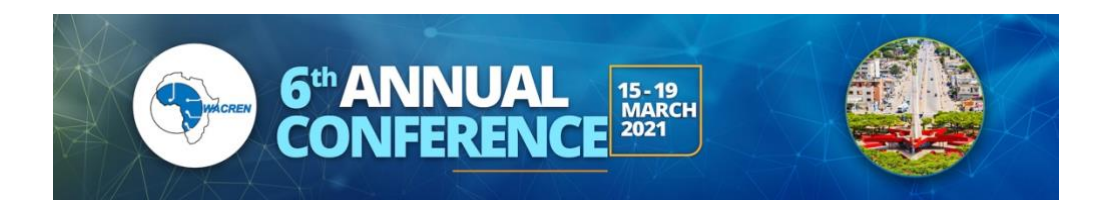

## **A Guide on How to Use Wonder Application**

Digital is making almost everything possible! At the #WACREN2021, you can freely go anywhere in our online meeting space hosted by Wonder. WACREN will deploy Wonder - the web-based networking tool for all participants, presenters and sponsors at the Conference. In Wonder, you can shoutout, meet old and new colleagues and other participants. You have the opportunity to choose, visit and leave our poster sessions as and when you want; no restrictions, you got your liberty.

Here's how it works:

- Enter Wonder virtual space with the link WACREN has provided below. Once you enter, you can move to a meeting circle (session topics) by clicking the circle, or clicking and dragging your avatar (with your mouse) to the person or group you want to interact with. Once you reach there (join their circle), a video conference will start automatically: you can see yourselves, talk and chat as well. You can turn off video or audio, if you wish.
- You have the liberty to leave the conversation circle as and when you wish, join any other session or event you see on your screen.
- Other participants can join the conversation. When they are coming to join, you'll see them on the screen moving their avatar towards your circle. Once they are in your circle, you'll see them in your video conversation.
- Please note that when you're with other participants in your circle, everybody else in the Wonder room can see your circle (and the people in there) but they can't hear or watch your video or chats unless they move their mouse with the avatar to join your circle.
- You can always leave and re-enter Wonder room with the link.
- The link will not be changed
- Click this to get more information on how to use and make the most out of Wonder <https://support.wonder.me/hc/en-us/articles/360013499978-FAQs>

Click<http://bit.ly/WACREN2021networking> and type in WACREN2021 as password to join us on Wonder - the conversation spot for Conference participants.

You can send the Wonder link and password to anybody to come experience the WACREN 2021 side events - our Virtual Gala Night, Poster Session and Sponsors Rendezvous.

Enjoy #WACREN2021

-----------------------

## **A tous les participants**

Le numérique rend presque tout possible ! Lors de la #WACREN2021, vous pourrez vous rendre librement partout dans notre espace de réunion en ligne hébergé par Wonder. WACREN déploiera Wonder - l'outil de réseautage en ligne pour tous les participants, présentateurs et sponsors de la conférence. Dans Wonder, vous pouvez crier, rencontrer d'anciens et de nouveaux collègues et d'autres participants. Vous avez la possibilité de choisir, de visiter et de quitter nos sessions d'affiches comme et quand vous le souhaitez ; aucune restriction, vous avez votre liberté.

## Voici comment cela fonctionne :

Entrez dans l'espace virtuel Wonder avec le lien fourni par WACREN ci-dessous. Une fois que vous êtes entré, vous pouvez vous déplacer vers un cercle de réunion (sujets de session) en cliquant sur le cercle, ou en cliquant et en faisant glisser votre avatar (avec votre souris) vers la personne ou le groupe avec lequel vous voulez interagir. Une fois que vous y êtes arrivé (en rejoignant leur cercle), une vidéoconférence démarre automatiquement : vous pouvez vous voir, parler et chatter également. Vous pouvez désactiver la vidéo ou l'audio, si vous le souhaitez.

Vous avez la liberté de quitter le cercle de conversation comme et quand vous le souhaitez, de rejoindre toute autre session ou événement que vous voyez sur votre écran.

D'autres participants peuvent se joindre à la conversation. Lorsqu'ils viennent se joindre à vous, vous les verrez sur l'écran déplacer leur avatar vers votre cercle. Une fois qu'ils sont dans votre cercle, vous les verrez dans votre conversation vidéo.

Veuillez noter que lorsque vous êtes avec d'autres participants dans votre cercle, toutes les autres personnes présentes dans la salle Wonder peuvent voir votre cercle (et les personnes qui s'y trouvent), mais elles ne peuvent pas entendre ou regarder votre vidéo ou vos conversations, à moins de déplacer leur souris avec l'avatar pour rejoindre votre cercle.

Vous pouvez toujours quitter et réintégrer le Wonder Room avec le lien.

Le lien ne sera pas modifié

Cliquez ici pour obtenir plus d'informations sur la façon d'utiliser et de tirer le meilleur parti de Wonder - [https://support.wonder.me/hc/en-us/articles/360013499978-FAQs.](https://support.wonder.me/hc/en-us/articles/360013499978-FAQs)

Cliquez sur<http://bit.ly/WACREN2021networking> et tapez WACREN2021 comme mot de passe pour nous rejoindre sur Wonder - le lieu de conversation des participants à la conférence.

Vous pouvez envoyer le lien et le mot de passe Wonder à n'importe qui pour qu'il vienne participer aux événements parallèles de WACREN 2021 - notre soirée de gala virtuelle, la session de posters et le rendez-vous des sponsors.

Profitez de #WACREN2021 macos/deepLFree.translatedWithDeepL.text